# **Galaxy**

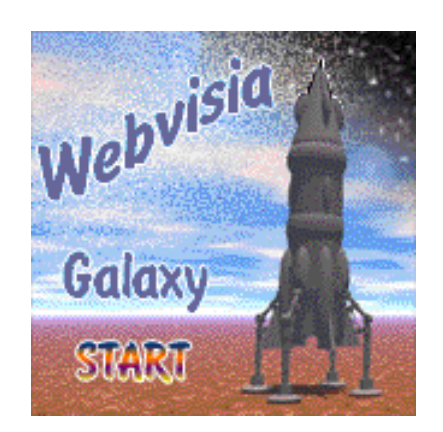

by Webvisia LLC

# User Guide

www.webvisia.com

© Copyright Webvisia LLC, 2003

All rights reserved. This manual and the programs referred to herein are copyrighted works of Webvisia LLC.

The information in this document is subject to change without notice.

Webvisia LLC accepts no liability for loss or consequential loss from misuse or any defect or failure of the programs howsoever arising.

© 2002 Webvisia LLC Galaxy and Galaxy logo are trademarks or registered trademarks of Webvisia LLC in the U.S. and/or other countries. All rights reserved.

3Com, the 3Com logo, Palm Computing and HotSync are registered trademarks, and Palm III, Palm IIIx, Palm V, the Palm III logo, the Palm IIIx logo, the Palm V logo and the Palm Computing platform logo are trademarks of Palm Computing. Inc, 3Com Corporation or its subsidiaries.

Acrobat and PDF are trademarks of Adobe. All other brands and product names may be trademarks or registered trademarks of their respective holders.

Version 1.40 January 2003 English

## **LICENSE AGREEMENT**

\*\*\* Please read this entire agreement \*\*\*

This End-User License Agreement (the "Agreement") is a legal agreement between you ("Licensee"), the end-user, and Webvisia LLC ("Webvisia") for the use of the Galaxy software product ("Software").

By using this Software or any part of it, you are agreeing to be bound by the terms of this Agreement.

If you do not agree to the terms of this Agreement do not install this Software.

#### **COPYRIGHT**

Both United States copyright law and international treaty provisions protect this Software.

#### **LICENSE AND DISTRIBUTION**

The evaluation copy of this Software is free of charge. You must pay the license fee and register your copy to continue to use the Software and remove the nag screen. You're allowed to make as many copies of this evaluation version (in UNMODIFIED form) as you wish to distribute.

#### **RESTRICTIONS**

You may not nor permit anyone else to de-compile, reverse engineer, or disassemble, modify, or create derivative works based on the SOFTWARE or the documentation in whole or in part. You may not use the Software for any commercial purpose or public display, performance, sale or rental. You may not use the Software to perform any unauthorized transfer of information (e.g. transfer of files in violation of a copyright) or for any illegal purpose.

#### **NO WARRANTIES**

This software and any related documentation is provided "as is" without warranty of any kind.

Webvisia LLC specifically disclaims all warranties, expressed or implied, including but not limited to implied warranties of fitness for any particular purpose and of merchantability.

#### **LIMITATION OF LIABILITY**

In no event will Webvisia LLC be liable to you for any damages, including but not limited to any loss of data, lost profits, lost savings, commercial damage or other incidental or consequential damages arising out of the use or inability to use this program directly or indirectly, or for any claim by any other party.

# **Contacting Webvisia LLC**

There are several ways to get in touch with us here at Webvisia LLC. E-mail is the preferred form of communication, but whatever works for you is fine. If you have any questions, commands, suggestions or compliments, please don't hesitate to contact us.

E-mail: support@webvisia.com

World Wide Web: http://www.webvisia.com

# **Reporting Bugs**

If you find a bug in our software, it would be helpful if you reported the bug to us. To report a bug, please e-mail us with Bug Report Request in the subject line. In your e-mail, include the following information:

What type of PalmPilot you are using (i.e. Personal).

The software name and version number (i.e. Galaxy 1.40).

The error number and the exact contents of the error message.

A brief description of how we can recreate the error.

Your name and e-mail address so we can contact you when the bug is fixed.

It is best to report bugs by Email, so that the programmers have a written record of the information they need to solve the problem. As soon as we receive your Email, we will examine the problem, and fix it. Because our programmers are busy creating software, it can take a while for them to reply, but they will release a new version of the software that fixes the bug as soon as they can.

# Galaxy – User Guide

# Welcome and Registration

**Galaxy**

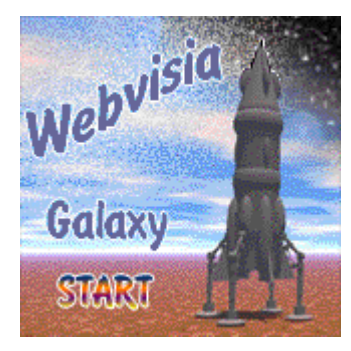

Galaxy is a great remake of the popular original arcade game "Galaxian". Galaxy is a must for anyone who loves 80's arcade/PC games.

Included in this archive are the following packages:

Galaxy.prc - This is the software package that you need to install on your PalmPilot.

Galaxy.pdf - This is the Users' Manual for Galaxy. You are reading it right now.

# **System Requirements**

Palm OS 3.5 or higher 127 KB free memory Color Palm

### **Registering Galaxy**

Galaxy is downloadable shareware. Its registered copy costs \$4.95. The demo version is completely functional, but you can play only the first five levels.

After purchasing the game, you will receive a registration key and there will be no restrictions.

You can register your software at our home site:

www.webvisia.com

or at our retailers' web sites:

www.palmgear.com

www.handango.com

www.pdassi.de

It is very important that you include you Serial Number EXACTLY as it is shown in your PalmPilot (tap **Menu|Help|Registration** to see it). We use this to generate your Registration Key, so you must be precise.

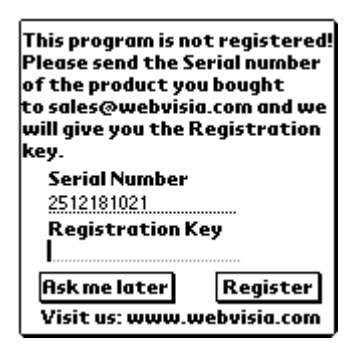

Once you register, you will receive by Email a Registration Key from us. To enter the Registration Key, first tap on the Menu silkscreen button. Then, select Help, and tap Registration. Finally, enter your Registration Key on the space provided (see the above illustration).

## **Galaxy**

Fly across the enemy terrain and destroy the opponents. What you need are concentration and reflexes.

# **New Game**

In the main applications screen of your device, tap the Galaxy icon. The logo screen will appear. Tap **Start** to begin.

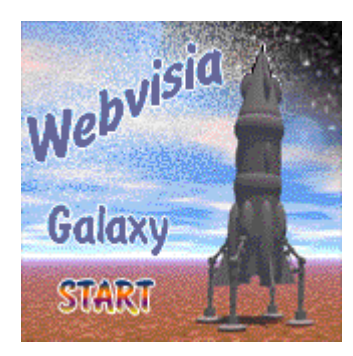

# **The Sound Option**

To switch on the sound of the game, go to **Menu|Preferences|Sound On**. Alternatively, go to **Menu|Preferences|Sound Off** to play the game in silence.

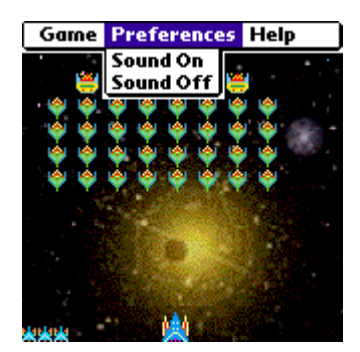

## **Play Galaxy**

The aim of the game is to make as many points as possible. Thus you will complete the levels of the game and will become one of the top players. You start the game with five lives. If you lose a life, you will lose 50 points too.

#### **The Opponents**

**A** 

⋽

There are three types of opponents:

- They make two shots at a time. If you hit them, they turn into opponents of the second type.
- They make one quick shot. If you hit them, they turn into opponents of the third type.
- $\frac{1}{2}$  They make one ordinary shot. If you hit them, you destroy them and gain 15 points.

All the opponents are moving from one end of the screen to the other. When they reach the end of the game board, they move one row down.

The moving speed of the opponents increases, when their number decreases, i.e. if you have shot some of them.

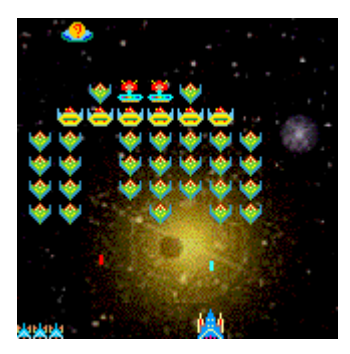

#### **The Bonuses**

A flying object passes the upper part of the game board during certain periods of time. If you hit it, you can get a bonus. There are 5 kinds of bonuses:

- 5Ú - it decreases the moving speed of the opponents for a certain time
- 5P - it increases the moving speed of the player
- P. - you can shoot down more than one opponent with one shot
- <mark>ul</mark> - builds a defense wall around the player
- Œ, - gives you a bonus life

If you get a bonus, your score increases with 50 points.

#### **Game over**

The game is over, if the opponents reach the level of the player.

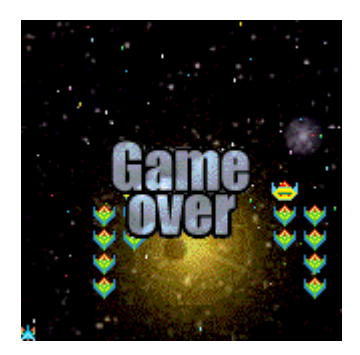

## **Scoring**

If you get a bonus, your score increases with 50 points. If you lose a life, you will lose 50 points too.

To view scores go to **Menu|Game|High Score** and the following screen will appear:

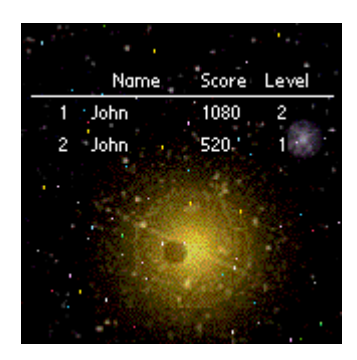

### **Help**

Galaxy offers some simplified internal help. You can find there some basic information of the rules of the game and its final goal.

To view these tips go to **Menu|Help|Help**. The following screen will appear:

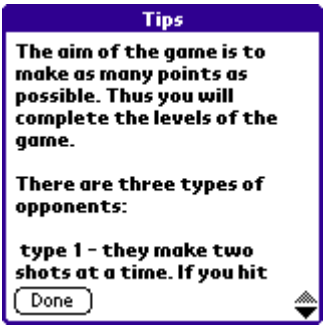

Tap **Done** to quit the screen.

#### **The End**

Well, that's all for now. Enjoy your time with **Galaxy**!

**Webvisia LLC** www.webvisia.com